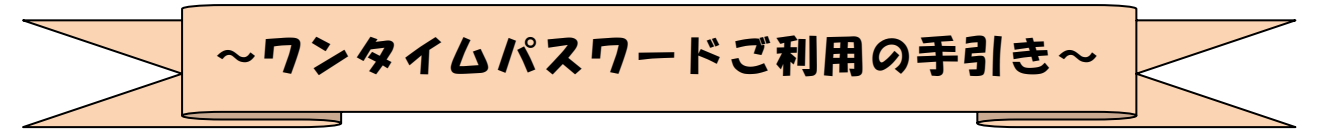

### ◆ワンタイムパスワードとは

ワンタイムパスワードは、利用時に都度変更変更される1度限りのパスワードです。 ワンタイムパスワードは、数字6桁で、ソフトウェアトークン(ワンタイムパスワー ド生成アプリ)、または、ハードウェアトークン(ワンタイムパスワード生成機)に表 示されます。

お客さまがインターネットバンキングを利用した 振込や収納サービス等の各種お取 引をされる際に、トークンに表示された「ワンタイムパスワード」で認証します。

既存のお客さまがワンタイムパスワードをご利用になる場合、従来の「資金移動用パ スワード(確認用パスワード)」から「ワンタイムパスワード」による認証に変更とな ります。

## ワンタイムパスワード認証を ご利用いただくことで、第三者による不正ログインお よび不正送金のリスクを減らすことができます。

#### ◆ソフトウェアトークンについて

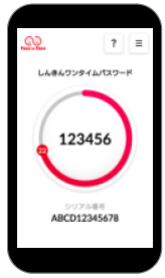

ソフトウェアトークンとは、30秒毎に新しいパスワード(ワンタイ ムパスワード)を発行するアプリケーションです。

アプリケーションは、スマートフォンに無料でダウンロードすること が出来ます。

ダウンロードしたアプリケーションを起動することで、ワンタイムパ スワードを確認することができます。

#### ◆ハードウェアトークンについて

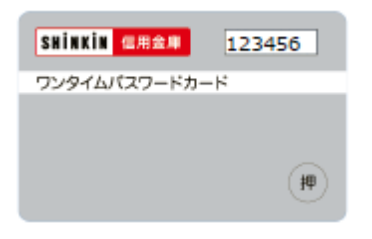

ハードウェアトークンとは、30秒毎に新しいパスワード (ワンタイムパスワード)を発行する専用端末です。 ボタン押下すると、画面に表示されるワンタイムパスワー ドを確認することができます。

## ◆ハードウェアトークンの電池寿命と交換手続

ハードウェアトークンの電池寿命は、約8~10年程度です。

新しいトークンへ交換する際、引続きハードウェアトークンをご希望の場合は、窓口 へ申込いただいた後、新しいハードウェアトークンをお客さま宛に発送いたします。

ソフトウェアトークンをご希望の場合は、当金庫への手続きは不要です。お客さまに て、ソフトウェアトークンをダウンロードしてご利用いただけます。

トークンの準備が出来ましたら、後述のトークンの交換手続きを実施ください。

# ◆ワンタイムパスワード利用開始までの流れ

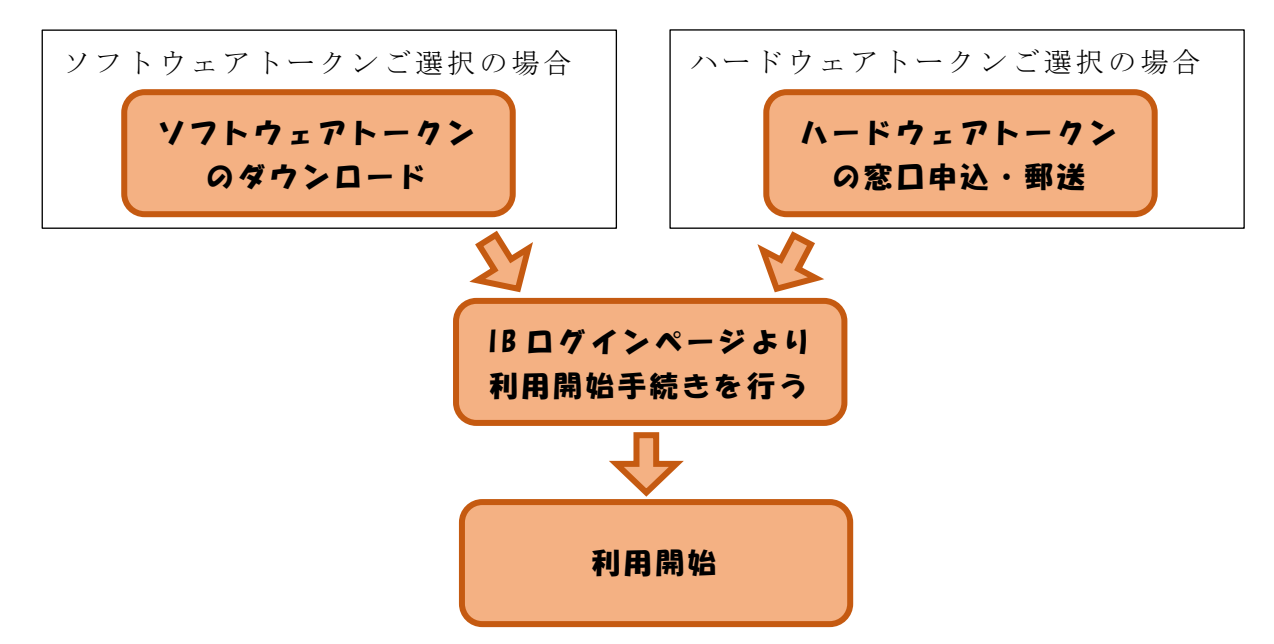

①ソフトウェアトークンのダウンロード

ソフトウェアトークンはスマートフォン専用です。以下の QRコードを読み取るか、 iOS 端末の場合は AppStore、Android 端末の場合は GooglePlay にて「しんきん(個人) ワンタイムパスワード」と検索してインストールしてください。

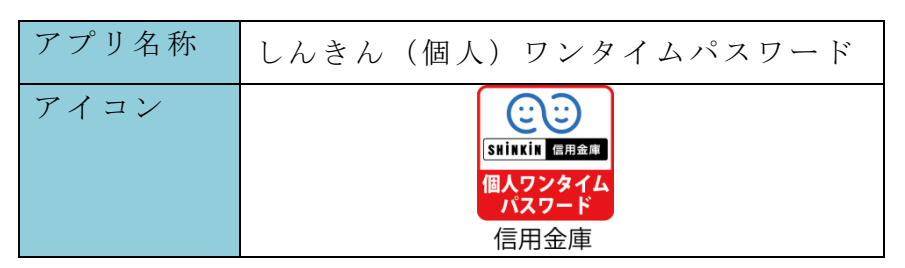

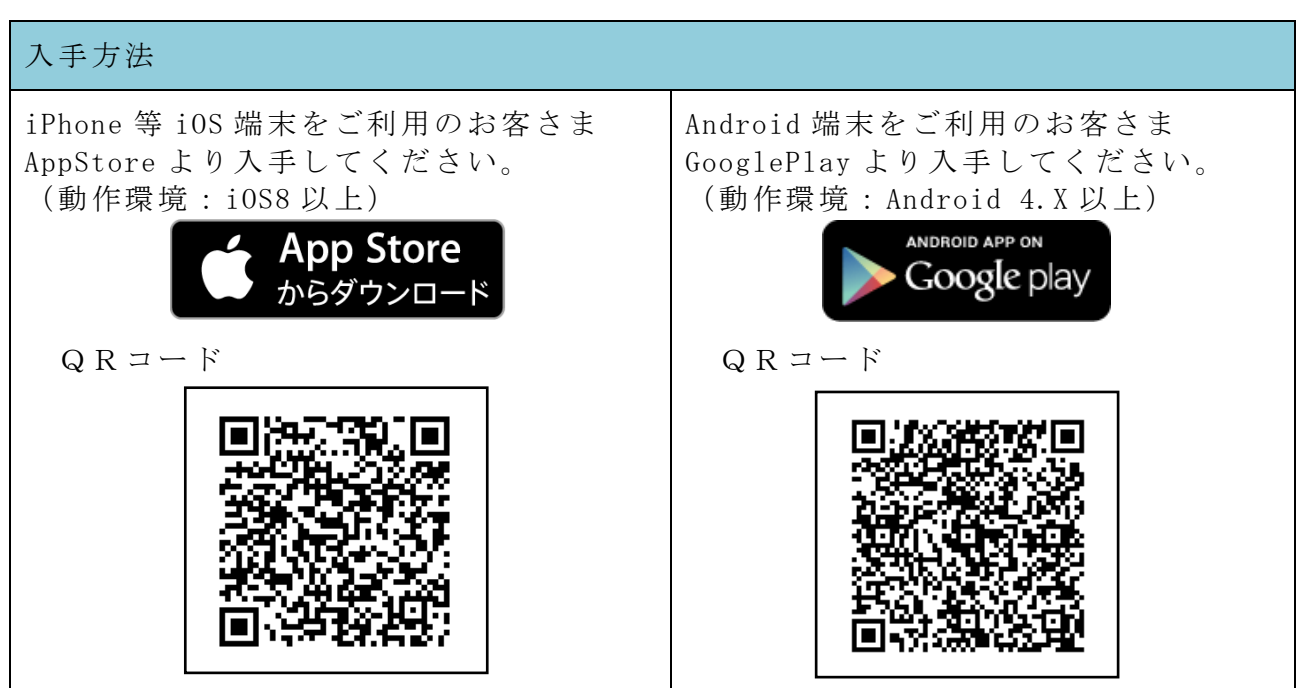

②ワンタイムパスワードの利用開始

ワンタイムパスワード認証をご利用になるには、ワンタイムパスワードの利用開始 操作が必要となります。

以下は、信用金庫のインターネットバンキングのログイン画面以降の手順となります。

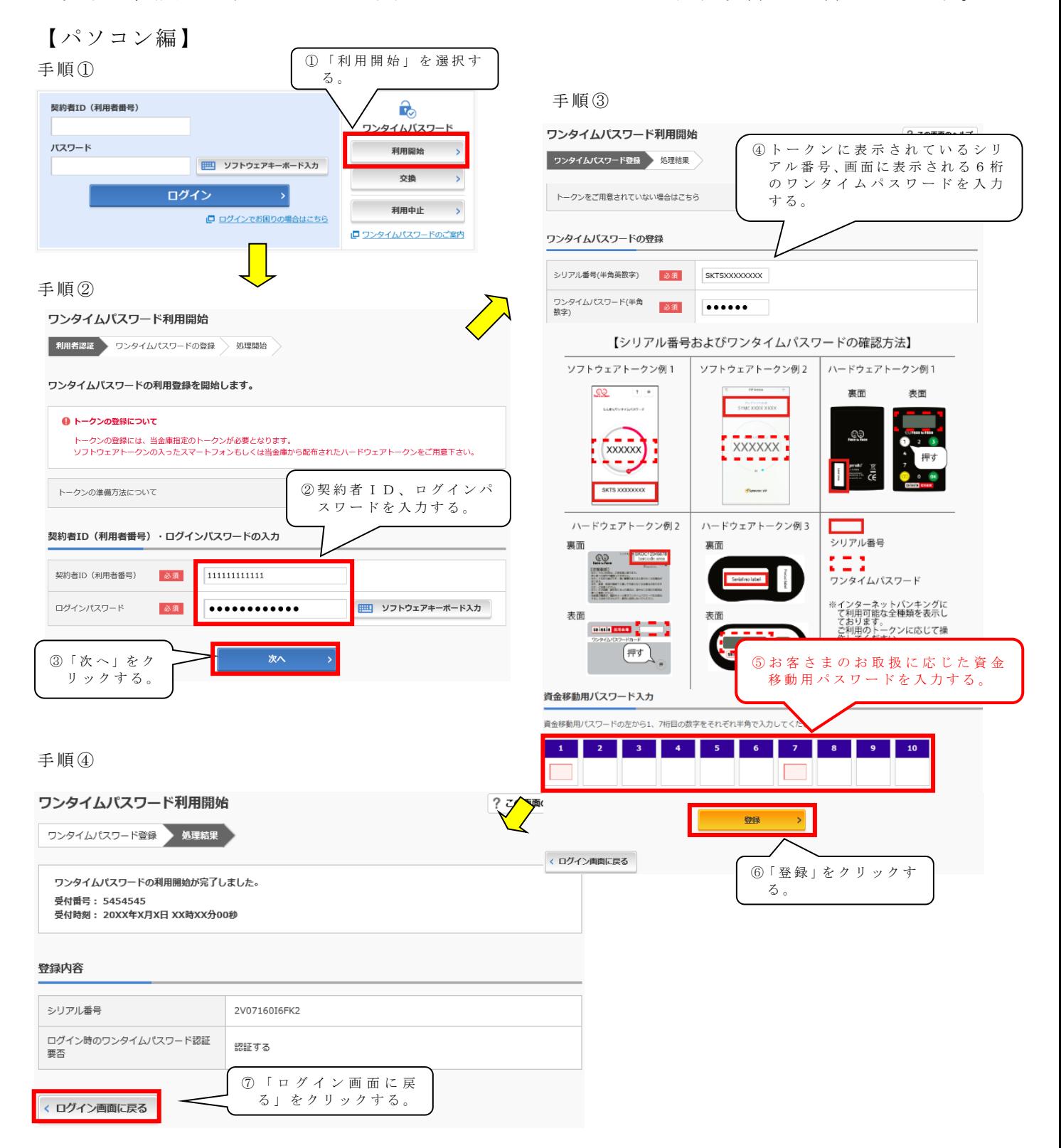

以上でご利用開始操作は完了です。

次回より、振込や収納サービス等の各種お取引の際にワンタイムパスワードが必要 となります。

## 【スマートフォン編】

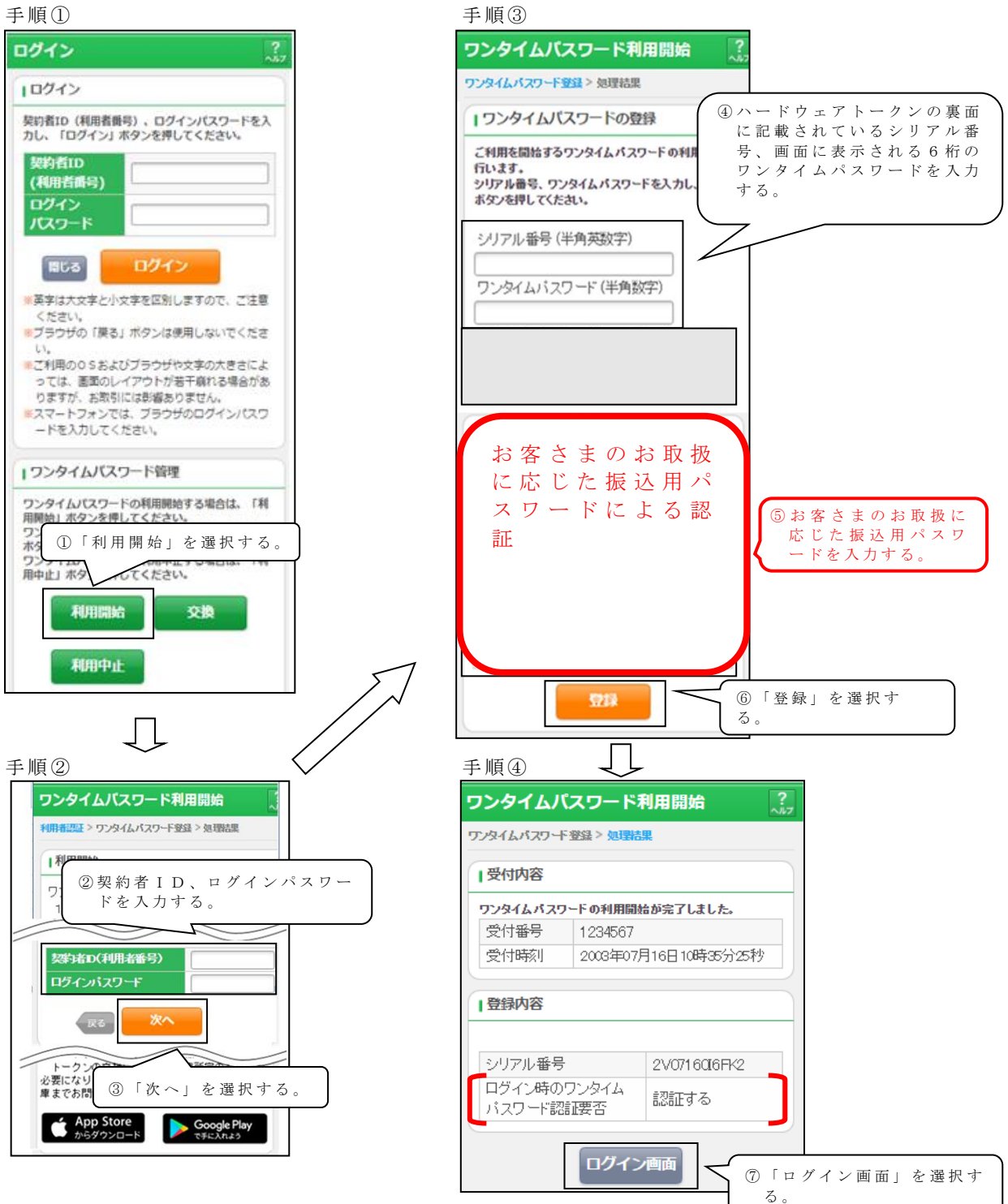

以上でご利用開始操作は完了です。

次回より、振込や収納サービス等の各種お取引の際にワンタイムパスワードが必要 となります。

## ◆トークンを交換する場合の流れ

以下の場合、お客さま自身でトークンの交換作業を行うことが出来ます。

- ・ソフトウェアトークンをインストールしているスマートフォンを買い替えたとき。 (別のスマートフォンにインストールしたソフトウェアトークンに登録を切り替えるとき)
- ・新たなハードウェアトークンに登録を切り替えるとき。
- ・ハードウェアトークンからソフトウェアトークンに登録を切り替えるとき。
- ・ソフトウェアトークンからハードウェアトークンに登録を切り替えるとき。

# ※注意事項※ ①新しい ト ー ク ン の 利 用 登 録 が 完 了 す る ま で は 、旧 端 末 の ソ フ ト ウ ェ ア ト ー ク ン を ア ン イ ン ス ト ー ルしないで下さい。 ② 変 更 前 の 端 末 に よ っ て は 、 ト ー ク ン を 起 動 出 来 な い 場 合 ( S I M カ ー ド を 抜 い た 状 態 な ど ) が あ ります。その場合は当金庫までご連絡ください。再発行処理を行います。 ③ ハ ー ド ウ ェ ア ト ー ク ン は 当 金 庫 か ら 発 送 し た も の の み 利 用 可 能 で す 。 ハ ー ド ウ ェ ア ト ー ク ン は 、 申込いただいた後、お客さま宛に発送いたします。

## ◆ソフトウェアトークンをインストールした端末を紛失した場合

ソフトウェアトークンをインストールした端末を紛失した場合は、キャッシュカー ドの紛失等と同様に、ただちに当金庫までご連絡ください。

#### ◆ソフトウェアトークンをアンインストールしてしまった場合

利用停止をする前にソフトウェアトークンをアンインストールしてしまった場合は、 当金庫までお問合せください。

### ◆ハードウェアトークンを紛失された場合

ハードウェアトークンを紛失された場合は、キャッシュカードの紛失等と同様に、た だちに当金庫までご連絡ください。

ワンタイムパスワード導入については、 当金庫ホームページの「重要なお知らせ」をご覧 ください。

◇操作に関するお問合せ先:IBヘルプデスク TEL:0120-983-886

◇お手続きに関するお問合せは、お取引店舗へご相談ください。